# **BEDIENUNGSANLEITUNG**

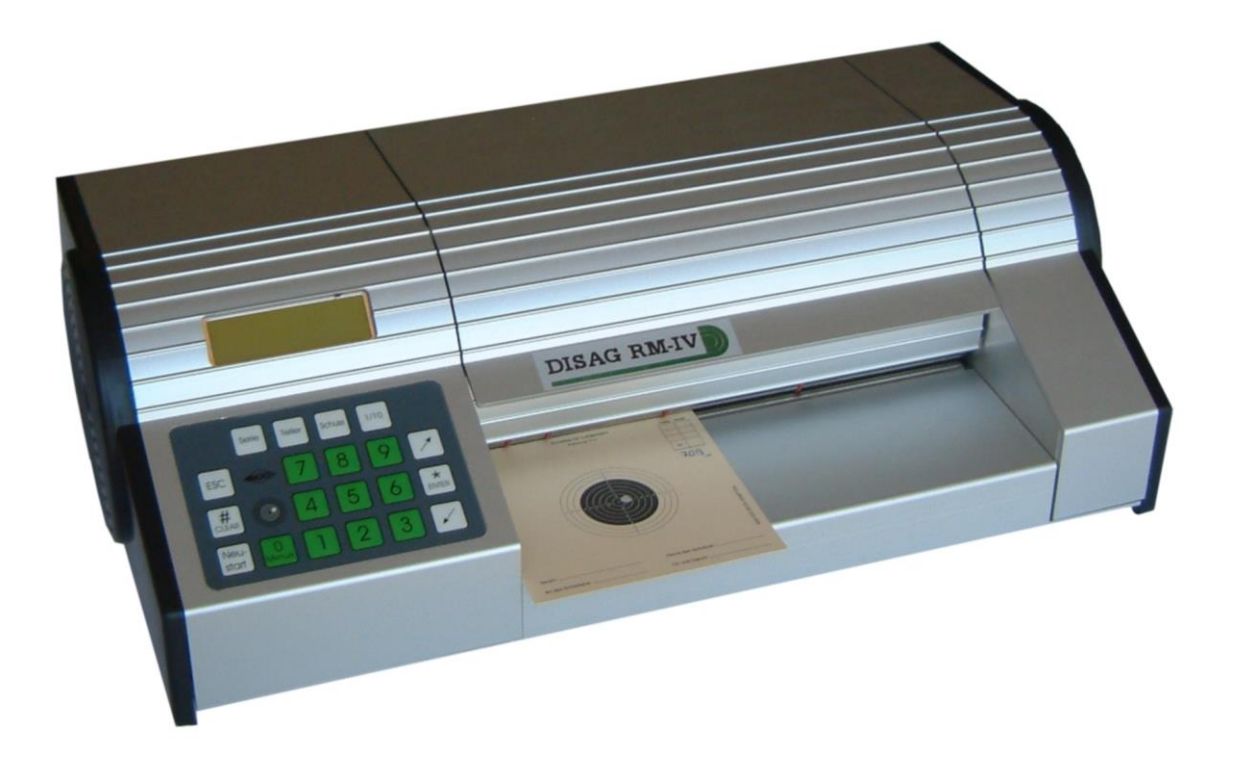

# *DISAG RM IV*

Ring- und Teiler-Messmaschine

14. Ausgabe der Bedienungsanleitung vom 21.10.2015 Software ab Version 1.20.0

Diese Bedienungsanleitung setzt Vorkenntnisse in der Auswertung von Schiess-Scheiben voraus. Sie wurde mit aller Sorgfalt geschrieben und korrekturgelesen. Fehler können trotzdem nicht ausgeschlossen werden.

DISAG RM IV 02.03.2011 /D12

Copyright © **KE Knestel Elektronik GmbH**, Osterwalder Strasse 12, 87496 Hopferbach Tel.: +49 / 8372 / 708-0, Fax: +49 / 8372 / 2384

und

**DISAG GmbH & Co KG**, Heganger 16, 96103 Hallstadt Tel.: +49 / 951 / 65046, Fax: +49 / 951 / 65049

Alle Rechte vorbehalten. Technische und inhaltliche Änderungen bleiben vorbehalten. *Inhaltsverzeichnis*

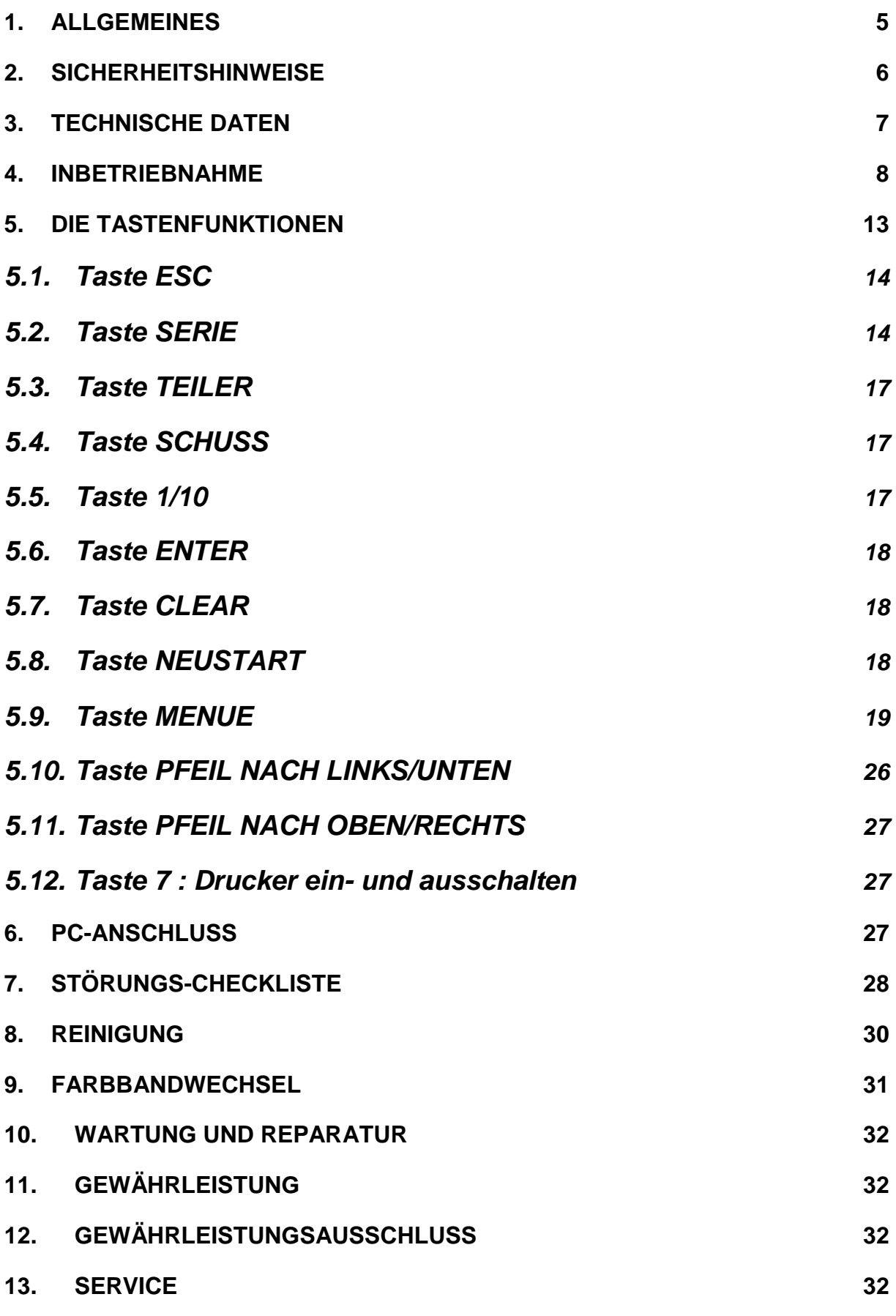

# **1. Allgemeines**

<span id="page-4-0"></span>Die Ring- und Teiler-Messmaschine *DISAG RM IV* ist ein vollautomatisches Schiess-Scheiben-Auswertegerät für alle gängigen LG-, LP-, KK-, ZS- und LS-Scheiben und Bänder bis 225 mm Breite.

Folgende Abkürzungen werden verwendet :

LG – Luftgewehr LP – Luftpistole KK – Kleinkaliber ZS – Zimmerstutzen LS – Laufende Scheibe S1 bis S5 – Sonderscheiben 1 bis 5

Bei LG-Scheiben können maximal 2 Schuss je Scheibe ausgewertet werden. Bei LP, KK, ZS und den Sonderscheiben S1..S5 können maximal 5 Treffer pro Scheibe ausgewertet werden. Bei LS-Scheiben ist 1 Schuss pro Scheibe zulässig. Wenn sich mehrere Einschüsse berühren, dann werden diese Ergebnisse durch ein nachgestelltes ' \*'-Zeichen gekennzeichnet.

Die Bedienung des Gerätes erfolgt über ein Anzeige-Display und eine Tastatur. Der Anschluss eines Auswertecomputers ist über eine RS 232 und eine USB-Schnittstelle möglich. Durch den eingebauten Drucker können die Ergebnisse direkt auf die Scheiben aufgedruckt werden.

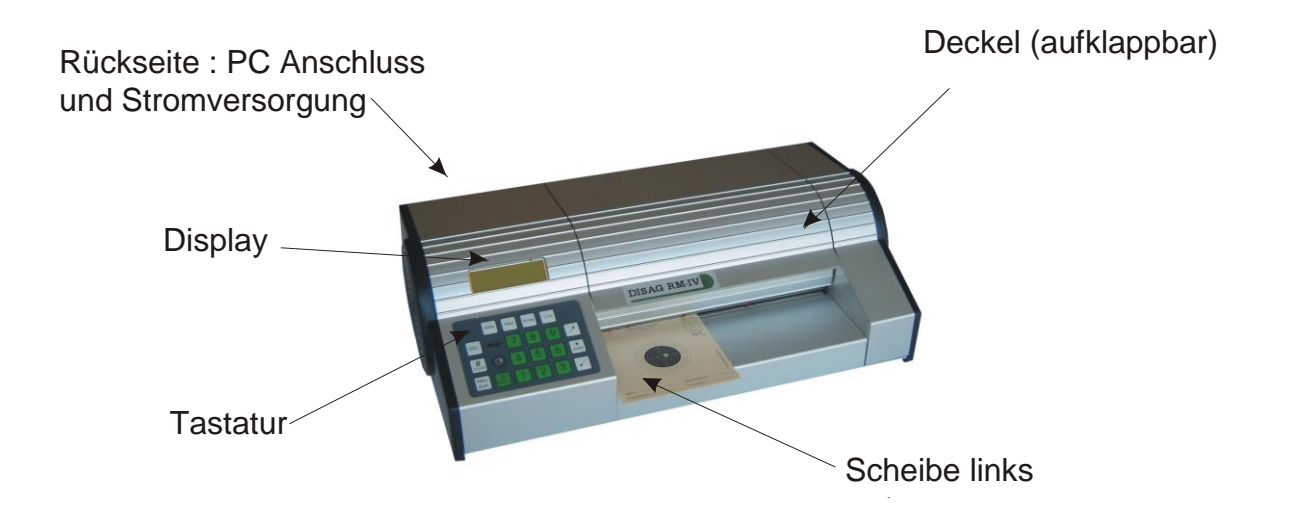

#### **Abb. 1: Die Bedienelemente der DISAG RM IV**

Wir möchten Sie bitten, diese Bedienungsanleitung vor der **Erstinbetriebnahme** zu lesen.

Viel Spaß und Erfolg bei Ihren Turnieren wünscht Ihnen Ihr DISAG/*KE*-Team.

# **2. Sicherheitshinweise**

- <span id="page-5-0"></span> **Vor Öffnen des Gehäuses den Netzstecker ziehen!** Vor Reinigungs-, Pflegeund Wartungsarbeiten darauf achten, dass der Netzstecker gezogen ist.
- **Reinigen Sie die DISAG RM IV immer mit äußerster Vorsicht!** Reinigen Sie den Kamerasensor nur mit einem Brillenputztuch oder einem Wattestäbchen. Reinigen Sie niemals mit einem feuchten Tuch im Gerät.
- **Netzstecker nicht an der Zuleitung aus der Steckdose ziehen!**
- **Nehmen Sie die DISAG RM IV nicht in Betrieb, wenn die Netzzuleitung beschädigt ist oder das Gerät am Gehäuse sichtbare Schäden aufweist.**
- **Reparaturen an Elektrogeräten dürfen nur von Elektrofachkräften durchgeführt werden!** Unfachmännisches Arbeiten kann lebensgefährlich sein!
- **Lesen Sie diese Bedienungsanleitung sorgfältig durch, bevor Sie das Gerät in Betrieb nehmen!** Schäden oder Kundendienstanforderungen, die auf der Nichtbeachtung dieser Anleitung beruhen, werden nicht durch die Garantie gedeckt!
- **Beachten Sie das Typenschild!** Vergewissern Sie sich, dass die angegebene Nennspannung und Stromart mit der Netzspannung und Stromart des Benutzerortes übereinstimmt. Die erforderliche Absicherung entnehmen Sie bitte ebenfalls dem Typenschild an der Geräterückseite.
- **Quetschgefahr bei offenem Klappdeckel!** Vergewissern Sie sich, wenn der Klappdeckel geschlossen wird, dass keine Finger oder andere Körperteile beim Schließen des Deckels in der Maschine sind.
- **Drehende Wellen in der Maschine!** In der Maschine befinden sich drehende Wellen zum Scheibentransport. Achten Sie bei offener Klappe (vorn oder hinten) darauf, dass keine Finger oder Haare in die Wellen kommen. Seien Sie auch mit loser Kleidung (z.B. Krawatte) vorsichtig.

#### **Allgemeine Hinweise**

- Verwenden Sie möglichst nur Schiess-Scheiben mit kontrastreichem Druck (schwarz). Schlecht bedruckte Scheiben können Fehlmessungen zur Folge haben.
- Achten Sie bitte auf ausreichende Papierqualität der Scheiben. Zu feucht gelagerte Scheiben können beim Auswerten knicken oder weisen gefranste Schusslöcher auf, die zu Auswertefehlern führen können. Scheibenstapel sollten auf einer ebenen Fläche trocken gelagert werden.

Schief geschnittene LG-Scheibenbänder (Fertigungsfehler des Scheibenherstellers) können zu Auswertefehlern führen.

- Achten Sie bitte auch beim Schiessbetrieb darauf, dass die Bänder nicht geknickt oder anders beschädigt werden.
- Beim Auswerten von Scheiben-Bändern darf das Band während des Transportes durch die Maschine weder vorne noch hinten angehoben werden. Das Band muss vorne frei hängen und hinten waagerecht auf den Tisch laufen können.
- Besonders bei Einzelscheiben-Auswertung ist darauf zu achten, dass zuerst der Druck abgewartet und die ausgewertete Scheibe entnommen wird, bevor die neue Scheibe eingelegt wird. Es kann sonst zu Papierstau kommen.
- Vermeiden Sie Kalt⇔Warm-Wechsel der Umgebungstemperatur des Gerätes (Beschlagen der Kameraoptik).
- Bei zweckentfremdeter Benutzung oder falscher Bedienung kann keine Haftung für evtl. Schäden übernommen werden!
- Vermeiden Sie beim Transport oder beim Abstellen der Auswertemaschine Erschütterungen. Die *DISAG RM IV* ist ein Messinstrument, das exakt justiert wurde und nur bei umsichtiger Behandlung beste Ergebnisse liefert.
- <span id="page-6-0"></span> Beachten Sie bitte, dass die Scheiben in ihrer angelernten Einlegerichtung ausgewertet werden müssen.

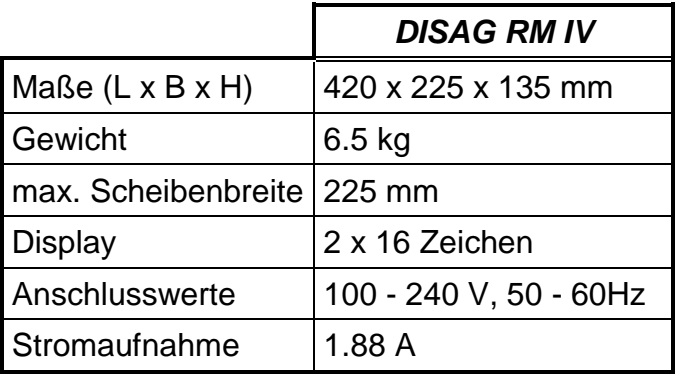

# **3. Technische Daten**

**Raum für Ihre Notizen:**

# **4. Inbetriebnahme**

#### <span id="page-7-0"></span>**Anforderungen an den Aufstellungsort:**

Stellen Sie die *DISAG RM IV* auf einer waagerechten Fläche auf. Achten Sie darauf, dass vor und hinter dem Gerät genügend Freiraum bleibt, damit die auszuwertenden Scheiben ohne Verkanten transportiert werden können. Der gerade Durchlauf der Scheiben durch die Auswertemaschine darf nicht behindert werden.

Die Umgebungstemperatur und die Luftfeuchte muss gemäßigt sein. Temperaturen unter 5°C und über 40°C sollten sowohl beim Betrieb als auch bei der Lagerung der *DISAG RM IV* vermieden werden.

#### **Anschluss an das Stromnetz:**

Schließen Sie die Auswertemaschine mit dem mitgelieferten Kabel an das Stromnetz an. Beachten Sie hierbei die Angaben (Spannung, Netzfrequenz) auf dem Typenschild.

Nach dem Einschalten der *DISAG RM IV* wird für kurze Zeit die Versionsnummer angezeigt. Die Angaben zur Versionsnummer sollten Sie immer bereit haben, wenn Sie Fragen zum Gerät haben

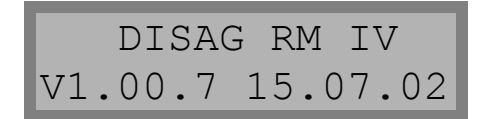

#### **Einstellen eines Scheibentyp**

Neu-

. .

Mit der Taste NEUSTART Letter kann der gewünschte Scheibentyp ausgewählt werden, der als nächstes ausgewertet werden soll. Bei der **Erstinbetriebnahme** sind schon mehrere Standardscheibentypen definiert. Sollten Sie noch andere Typen benötigen, dann können diese jederzeit gelernt werden.

Am Display der *DISAG RM IV* steht:

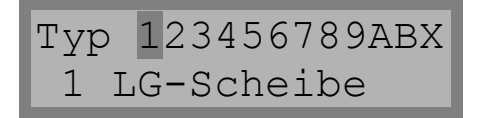

Zwölf verschiedene Scheibentypen können eingespeichert werden. Die gespeicherten Daten bleiben auch nach dem Ausschalten des Gerätes erhalten. Jedes grosse X steht für einen nicht belegten Speicherplatz. Ein belegter Speicherplatz ist mit '1' – '9' und ,A', ,B' und ,C' gekennzeichnet.

Auf dem ersten Typ ( der ,1' ) blinkt ein Rechteck. Das blinkende Rechteck ist die aktuelle Eingabeposition. Im Folgenden wird das Rechteck mit "Cursor" bezeichnet.

Der Cursor kann mit den PFEILTASTEN und und bewegt werden. Ein beliebiger Speicherplatz ,1' bis ,9' und ,A' bis ,C' kann angewählt werden.

**Achtung :** Es wurden werkseitig Standardscheiben und -Bänder eingelernt. Sollten Sie abweichendes Scheibenmaterial im Verein benutzen, dann muss dies dem Gerät neu eingelernt werden.

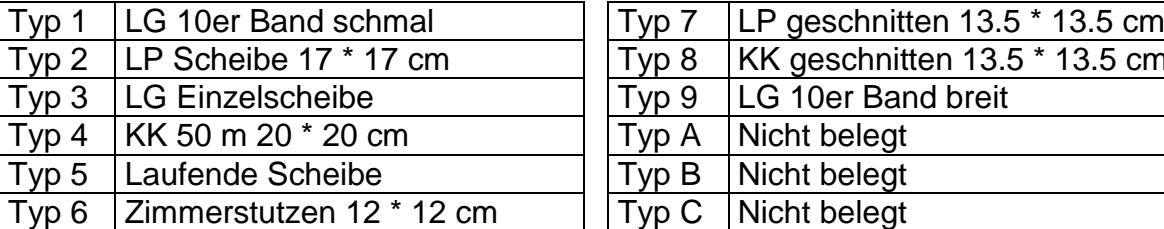

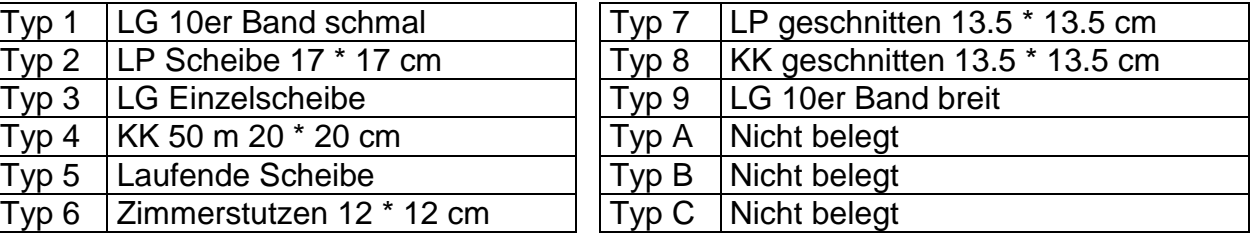

#### **HINWEIS :**

**Bitte vor Anlernen einer Sonderscheibe prüfen, ob Scheibenwerte wie auf Seite 23 beschrieben, einprogrammiert sind !**

**Die Scheibenwerte sind Grundvoraussetzung zur korrekten Programmierung einer Sonderscheibe.**

**Beispiel für das Anlernen eines Scheibentyps:**

Es soll ein 10er Luftgewehr-Band auf Speicherposition 7 angelernt werden. Gehen Sie mit den Pfeiltasten auf das erste X.

⋇

Drücken Sie die Eingabetaste ENTER **ENTER** . Am Display erscheint :

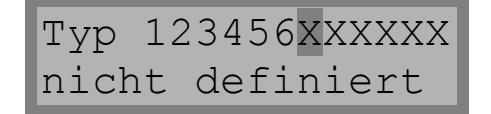

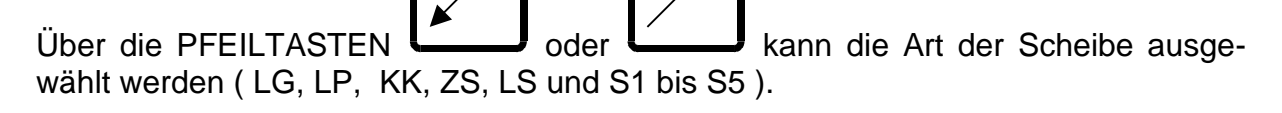

In unserem Beispiel bestätigen wir die "LG-Scheiben" mit der Taste ENTER. Am Display erscheint:

> Anzahl Scheiben 10 ?

# **Bedienungsanleitung DISAG RM IV**

Das Fragezeichen blinkt, um darauf aufmerksam zu machen, dass eine Eingabe erfolgen kann. Falls man mit 10 Scheiben pro Band nicht einverstanden ist, die LG-

Scheibe z.B. nur eine Scheibe hat, kann mit der Taste CLEAR [CLEAR] der blinkende Cursor hinter das Fragezeichen gesetzt werden. Mit den ZIFFERNTASTEN kann

nun z.B. 1 eingegeben werden. Mit der Taste ENTER ENTER wird die Eingabe bestätigt.

Da wir 10 Scheiben pro Band einstellen wollen, bestätigen wir die Abfrage der Schei-

Neuen Scheiben-

typ einlegen.

benanzahl gleich über die Taste ENTER ENTER

Es erscheint:

```
Einlegen der Scheibe:
```
Eine unbeschossene Scheibe/Scheibenband muss nun linksanliegend in den Auswerte-Schacht des Gerätes gesteckt werden. Vor allem bei Scheibenbändern sollte der rechte Scheiben-Anschlag zur besseren Ausrichtung der Scheibe verwendet werden.

ISAG RM-IV

**Abb. 2: Einlegen der Scheibe**

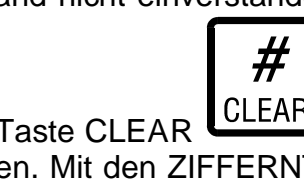

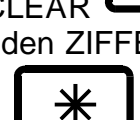

#### **Hinweis!** Beim Einstellen des Scheiben-Anschlags auf die Papierbreite sollten Sie darauf achten, dass die Scheibe bzw. das Scheibenband spielfrei geführt wird, aber nicht klemmt. Eine zu enge Einstellung des Scheiben-Anschlags kann ein Wölben der Scheibe zur Folge haben, was die Auswerteergebnisse verfälschen kann.

Sobald die Scheibe durch eine Lichtschranke an der linken Seite des Auswerteschachtes erkannt wurde, laufen die Transportrollen an und die Scheibe wird eingezogen.

#### **Achtung!** Die Scheibe darf nicht mit der Hand gezogen, geschoben oder anders bewegt werden, nachdem sie vom Gerät gegriffen wurde. Die *DISAG RM IV* ist ein Messgerät und sollte auch als solches behandelt werden!

Im Display erscheint:

Scheibe 1 Vermessen.

Nacheinander ermittelt die *DISAG RM IV* die einzelnen Scheibenpositionen. 10 mal beim Luftgewehrband und 1 mal bei Einzelscheiben.

Wenn dieser Vorgang abgeschlossen ist, erscheint im Display:

Typ 1234567XXXXX 10 LG-Scheiben

Wobei jetzt der neue Scheibentyp mit seiner Nummer an der Position des X steht. Der Cursor blinkt über diesem Scheibentyp. Die Einstellung des siebten Scheibentyps ist jetzt abgeschlossen.

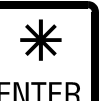

Wenn jetzt die Taste ENTER ENTER gedrückt wird, ist das Auswerte-Gerät auf den neuen Scheibentyp eingestellt.

Danach wird die aktuell eingestellt Schusszahl für den gewählten Scheibentyp

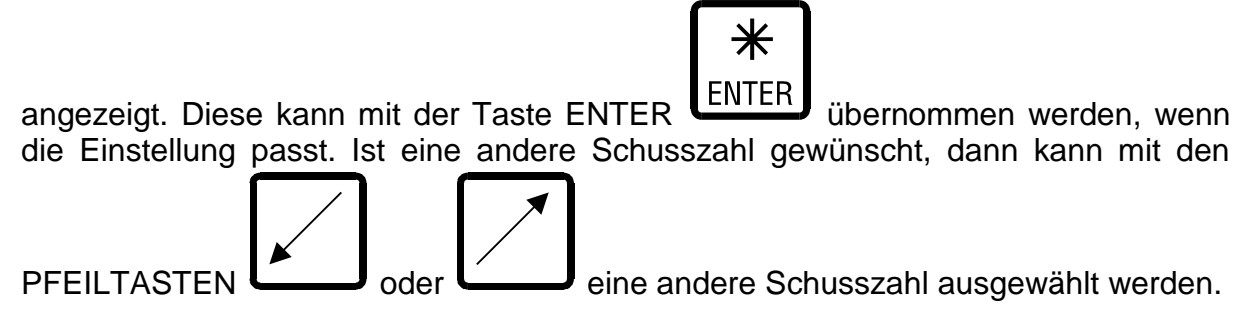

Alle auf diese Weise definierten Scheibentypen werden auch nach dem Ausschalten der *DISAG RM IV* automatisch erkannt. Ein einmal programmierter Scheibentyp wird beim Einschieben einer Scheibe in den Auswerteschacht **anhand der Papierbreite** erkannt. Schieben Sie die Scheibe beim Auswerten immer in der Lage ein, die angelernt wurde.

### **ACHTUNG :**

**Ab der Software Version V 1.05.4 können Sie den automatischen Scheibentypwechsel auch abschalten. Wenn Sie nur einen manuellen Scheibentypwechsel wünschen, dann können Sie dies im Menue unter dem Menuepunkt 'Typwechsel' einstellen.**

#### **Löschen eines Scheibentyps:**

Wenn ein Scheibentyp gelöscht werden soll, wählen Sie im NEUSTART-Menue den Typ über die PFEILTASTEN an und drücken dann die Taste CLEAR.

Es erscheint eine Abfrage, ob Sie wirklich löschen wollen. Mit der Taste ENTER bestätigen Sie. Mit der Taste ESC kann abgebrochen werden, ohne den Scheibentyp zu löschen.

Der Ablauf der Einstellungen für einen neuen Scheibentyp sollte die Bedienungsabläufe des Programms verdeutlichen. Das Programm der *DISAG RM IV* ermöglicht jedoch noch wesentlich mehr. Die Funktionen der einzelnen Tasten werden im nächsten Kapitel dieser Anleitung behandelt.

<span id="page-12-0"></span>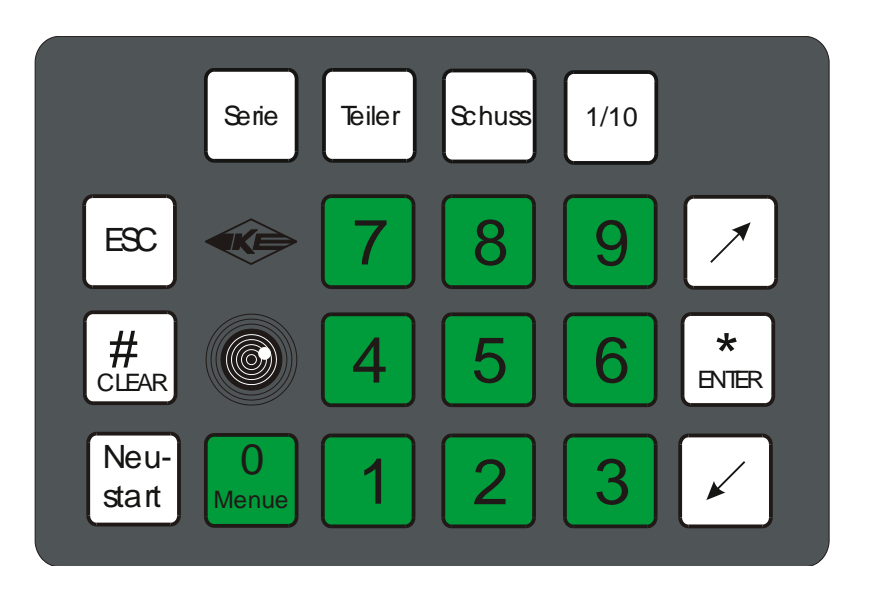

**5. Die Tastenfunktionen**

**Abb. 3: Die Folien-Tastatur**

Die *DISAG RM IV* Auswertemaschine wird über eine Folien-Tastatur mit 20 Tasten bedient.

Nach erfolgter Einstellung des Gerätes über diese Tastatur muss während der Auswertung keine Taste mehr bedient werden. Sogar ein einmal gespeicherter Scheibentyp wird automatisch **an der Papierbreite** der Scheibe erkannt. Sollten mehrere Scheiben mit der gleichen Papierbreite vorhanden sein, dann ist der gewünschte Typ vorzuwählen.

# <span id="page-13-0"></span>**5.1. Taste ESC**

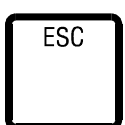

Die Taste ESC dient zum Abbrechen einer Eingabe. Es kann über diese Taste auch die aktuelle Aktion z.B. "Auswahl des Scheibentyps" abgebrochen werden. Die Transportrollen werden über diese Taste wieder ausgeschaltet, wenn sie über die PFEILTASTEN gestartet wurden.

Nach erfolgter Einstellung über die Tasten 1/10 oder TEILER werden diese Menues mit der Taste ESC verlassen.

# <span id="page-13-1"></span>**5.2. Taste SERIE**

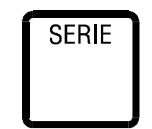

Die Taste SERIE ermöglicht die Anzeige des aktuellen Serienergebnisses und die Auswahl der Serienauswertung. Wenn bereits eine Serie eingestellt wurde, so wird das aktuelle Serienergebnis im Display angezeigt.

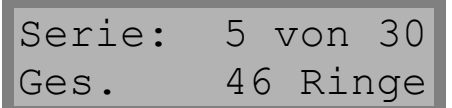

Wird die Taste SERIE nochmals gedrückt, so kann über die PFEILTASTEN die gewünschte Serienauswertung gewählt werden:

Keine Serie 10er Serie 20er Serie 30er Serie 40er Serie 60er Serie Spezialserie.

Falls "Keine Serie" voreingestellt ist, gelangt man gleich in das Auswahlmenue. Spezialserie bedeutet die Möglichkeit, eine eigene Serie einzugeben.

Die Bestätigung der Auswahl der gewünschten Serie erfolgt über die Taste ENTER. Diese Einstellung bleibt nach dem Ausschalten des Gerätes **nicht** erhalten. Um eine Serieneinstellung dauerhaft zu speichern  $\Rightarrow$  siehe Geräte-Konfiguration'.

Eine nicht vollständig geschossene Serie kann nach dem Drücken der Taste SERIE mit der Taste CLEAR gelöscht werden.

#### **Beispiel für eine Scheibenauswertung:**

Eine **20er LP-Serie** mit jeweils 5 Schuss pro Scheibe soll ausgewertet werden.

Über die Taste NEUSTART wird die LP-Scheibe ausgewählt, sofern Sie schon vermessen und gespeichert ist. Danach wird die Schusszahl pro Scheibe auf 5 Schuss pro LP-Scheiben eingestellt. Über die Taste SERIE wird die 20er Serie ausgewählt und mit der Taste ENTER bestätigt.

Stellen Sie den Scheiben-Anschlag auf die Scheibenbreite ein.

Schieben Sie die erste Scheibe linksanliegend in den Auswerte-Schacht, bis sie von den Transportrollen gegriffen wird.

Nehmen wir an, dass auf die erste Scheibe 5 mal geschossen wurde. Am Display erscheint:

> Scheibentyp 3 Luftpistole

und danach z.B.:

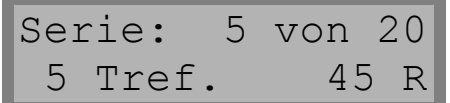

Nachdem auch die nächste Scheibe ausgewertet wurde erscheint auf dem Display :

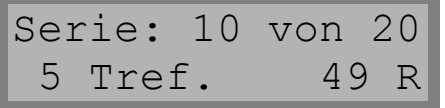

Es wird immer das Ergebnis der letzten ausgewerteten Scheibe (Scheibenband) angezeigt. Durch Drücken der Taste SERIE kann jederzeit das aktuelle Gesamtergebnis der laufenden Serie angezeigt werden.

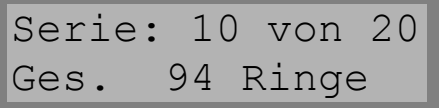

Mit der Taste ESC gelangen Sie zurück. Wenn Sie keine Taste drücken, dann springt die Anzeige nach einigen Sekunden automatisch wieder zurück.

Falls der Signalton aktiviert ist (siehe Geräte-Konfiguration'), wird das Serienende mit 2 kurzen Pieptönen angezeigt. Falls mehr als 20 Schuss geschossen wurden, werden bei der letzten Scheibe nur die Schüsse bis zur vollen Serie ausgewertet.

# **Bedienungsanleitung DISAG RM IV**

Wenn eine Serie abgebrochen werden soll, dann ist dies während der Anzeige vom Gesamtergebnis möglich ( siehe oben ). Die Serie kann dann über die Taste CLEAR abgebrochen werden, d.h. das Gesamtergebnis und die Anzahl der Treffer von der Serie werden auf 0 gesetzt.

Die Einschüsse werden in der Reihenfolge von vorne nach hinten und von links nach rechts in Einlegerichtung ausgewertet. Diese Auswertereihenfolge gilt bei der *DISAG RM IV* generell.

Wenn der Drucker eingeschaltet ist, dann werden die Ergebnisse jeder Scheibe in der Auswertereihenfolge auf die Scheibe gedruckt. Die 10er Zwischensummen sind beim Aufdruck mit "Z" gekennzeichnet. Auf die letzte Scheibe einer Serie wird zusätzlich das Endergebnis gedruckt, das mit " $\Sigma$ " (Summe) gekennzeichnet ist. Bei Mehrfachtreffer erfolgt eine Kennzeichnung der einzelnen Ergebnisse mit "\*". Dies ist eine Aufforderung an den Auswerter ( Kampfrichter ) zur Kontrolle der Scheibe, um die Korrektheit der Ergebnisse zu bestätigen.

Unter bestimmten Umständen kann es vorkommen, dass keine Ergebnisauswertung möglich ist ( z.B. kein Treffer auf der Scheibe, zu viele Treffer auf einer LG-Scheibe, oder ein zu kurzes, abgerissenes Scheibenband ). Dann wird der Benutzer dazu aufgefordert, das oder die fehlenden Ergebnisse von Hand einzugeben, damit z.B. das Serien-Gesamtergebnis stimmt. Von Hand eingegebene Ergebnisse werden mit einem #'-Zeichen gekennzeichnet

$$
\begin{array}{|l|} \hbox{Scheibe :} & 7 \\ \hline 0.* R \\ \hline \end{array}
$$

Wird nach dem Abschluss einer Serie wieder eine Scheibe eingelegt, beginnt die Serienauswertung von Neuem. Um sicher zu gehen, dass wirklich eine neue Serie angefangen wird, sollte die abgeschlossene Serie mit der Taste CLEAR vorher gelöscht werden. Fehlende Schüsse bei einer **nicht abgeschlossenen** Serie führen sonst zu einem fehlerhaften Ergebnis der folgenden Serie.

Es ist **nicht** möglich einen Scheibentypwechsel innerhalb einer begonnen Serie durchzuführen. Wenn ein falscher Scheibentyp eingelegt wird, dann wird die Scheibe rückwärts wieder ausgeworfen und auf dem Display erscheint die Fehlermeldung :

```
Kein Typwechsel 
in Serie erlaubt
```
# <span id="page-16-0"></span>**5.3. Taste TEILER**

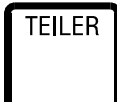

Mit der Taste TEILER wird ins Teiler-Menue verzweigt. Mit der Taste ENTER wird die Teileranzeige eingeschaltet und mit der Taste CLEAR ausgeschaltet. Danach wird der aktuelle Maximalteiler für den aktiven Scheibentyp angezeigt. Mit ENTER kann die aktuelle Einstellung übernommen werden. Wenn eine andere Einstellung gewünscht wird, dann muss nun der neue Maximalteiler eingegeben und mit der Taste ENTER bestätigt werden. Der Maximalteiler ist der Grenzwert für die Anzeige ( Ausdruck ) der Teilerwerte. Es werden nur Teiler bis zu diesem Maximalteiler angezeigt ( ausgedruckt ). Teiler die grösser sind, werden nicht ausgewertet.

Über die Taste ESC kann die Einstellung verlassen werden. Die eingegebenen Einstellungen werden nach dem Ausschalten des Gerätes gelöscht. Um die Einstellungen dauerhaft zu speichern, lesen Sie bitte bei der Erklärung der 'Geräte-Konfiguration' nach.

# <span id="page-16-1"></span>**5.4. Taste SCHUSS**

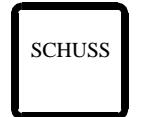

Mit der Taste SCHUSS kann die Schusszahl pro Scheibe für den aktuellen Scheibentyp geändert werden. Durch wiederholtes Drücken der Taste SCHUSS wird immer zur nächstmöglichen Schusszahl gesprungen. Auch durch die PFEILTASTEN kann die Schusszahl verändert werden. Die aktuelle Auswahl wird mit der Taste ENTER bestätigt und übernommen.

Über die Taste ESC kann die Einstellung verlassen werden. Die eingegebenen Einstellungen werden nach dem Ausschalten des Gerätes gelöscht. Um die Einstellungen dauerhaft zu speichern, lesen Sie bitte bei der Erklärung der ,Geräte-Konfiguration' nach.

# <span id="page-16-2"></span>**5.5. Taste 1/10**

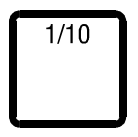

Mit der Taste 1/10 kann eingestellt werden, ob mit Zehntelringen ausgewertet werden soll oder nicht. Die Taste ENTER bedeutet JA, die Taste CLEAR bedeutet NEIN.

Der Cursor blinkt auf der aktiven Einstellung.

Nach der Einstellung für die Zehntelringe erfolgt die Einstellung für die Zehntelteiler. Auch hier steht die Taste ENTER für JA und die Taste CLEAR für NEIN.

Über die Taste ESC kann die Einstellung verlassen werden. Die eingegebenen Einstellungen werden nach dem Ausschalten des Gerätes gelöscht. Um die Einstellungen dauerhaft zu speichern, lesen Sie bitte bei der Erklärung der Geräte-Konfiguration' nach.

# <span id="page-17-0"></span>**5.6. Taste ENTER**

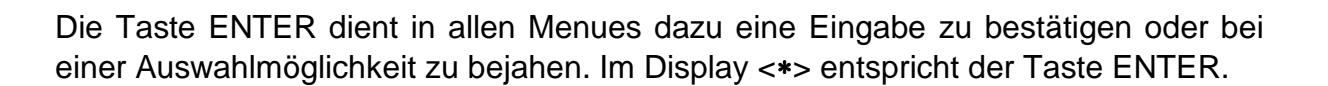

ENTER

# <span id="page-17-1"></span>**5.7. Taste CLEAR**

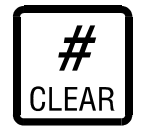

Die Taste CLEAR dient in allen Menues dazu, eine Eingabe oder Display-Angabe zu löschen oder bei einer Auswahlmöglichkeit zu verneinen. Im Display entspricht <#> der Taste CLEAR.

Nach einer Scheibenauswertung kann nach dem Drücken einer PFEILTASTE über die Taste CLEAR manuell ein anderer Ringwert eingegeben werden. Manuell eingegebene Ringwerte werden mit einem #'-Symbol gekennzeichnet.

Über die Taste CLEAR kann ausserdem eine unvollständige Serie gelöscht werden, wenn die Serie im Display angezeigt wird

# <span id="page-17-2"></span>**5.8. Taste NEUSTART**

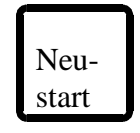

Mit der Taste NEUSTART kann eine neue Auswertung begonnen oder ein neuer Scheibentyp eingelernt werden. Wenn die Taste NEUSTART innerhalb einer laufenden Serie betätigt wird, dann wird eine Fehlermeldung ausgegeben ( siehe Taste SERIE ).

Die Funktion der Taste NEUSTART wurde schon in Kapitel , Inbetriebnahme' erläutert.

# <span id="page-18-0"></span>**5.9. Taste MENUE**

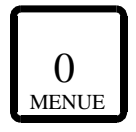

Über das Menue, das mit dieser Taste aufgerufen werden kann, werden die Standardeinstellungen geändert. Diese Taste ist nur verwendbar, wenn im Display die Bereitmeldung angezeigt wird. Sie können jederzeit durch Drücken der Taste ESC ( eventuell mehrfach ) zu der Bereitmeldung gelangen.

#### **Achtung!** Änderungen der Standardeinstellungen in der 'Geräte-Konfiguration' bleiben auch nach dem Ausschalten der *DISAG RM IV* erhalten.

Unfachmännisch geänderte Standardwerte beeinflussen die Messergebnisse der Auswertemaschine.

Reparaturen oder Servicekosten, die auf Fehlbedienung beruhen, werden nicht durch die Garantie gedeckt.

Am Display steht:

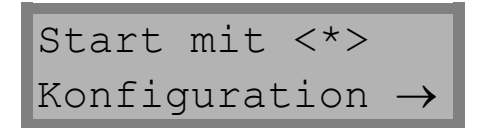

Nun kann über die PFEILTASTEN zwischen mehrerer verschiedenen Menues gewählt werden.

'Konfiguration', 'Typwechsel', 'Scheibenwerte', 'PC-Protokoll', 'Sprache wählen', .Lizenznummer' und .Servicemenue'.

Über die Taste ENTER wird der angezeigte Menuepunkt aufgerufen.

Wir beginnen mit der "Konfiguration'. Mit den PFEILTASTEN kann vor und zurück geblättert werden. In der folgenden Beschreibung blättern wir vor (Taste PFEIL NACH RECHTS/OBEN).

#### **KONFIGURATION**

Nacheinander erfolgen diese Abfragen:

#### **Zehntelringe (Grundeinstellung: nein)**

Es kann eingestellt werden, ob die Auswertung mit oder ohne Zehntelringe erfolgen soll. Die Bedienung entspricht der Taste 1/10 mit dem Unterschied, dass die hier eingestellten Werte beim Ausschalten der *DISAG RM IV* nicht verloren gehen. Taste ENTER heißt JA'. Taste CLEAR heisst 'NEIN'.

#### **Zehntelteiler (Grundeinstellung: nein)**

Gleiches gilt sinngemäß auch für die Einstellung des Zehntelteilers.

#### **Drucken (Grundeinstellung: ja)**

Hier kann ausgewählt werden, ob der Drucker jedes Mal nach dem Einschalten des Gerätes aktiv sein soll oder nicht.

#### **Signalton (Grundeinstellung: ja)**

Wenn der Signalton eingeschaltet ist, wird auf Fehlfunktionen oder Fehlbedienungen auch akustisch aufmerksam gemacht (1 Piepser). Ein Serienende wird mit 2 Piepsern angezeigt.

#### **KK-100 Wertung (Grundeinstellung: nein)**

Die 100er Wertung findet beim KK-Schiessen Anwendung ( hauptsächlich in der Schweiz ). Wenn die KK-100 Wertung eingeschaltet ist, werden bei KK-Scheiben keine Teiler mehr ausgegeben, sondern die 100er Wertung. Die Abkürzung für die 100er Wertung ist "H".

#### **Teileranzeige (Grundeinstellung: ja)**

Dieser und die folgenden Punkte bis "S5-Teiler" werden, wie bei ,Taste TEILER' beschrieben, eingegeben. Die eingegebenen Werte sind jedoch auch nach dem Ausschalten des Gerätes gespeichert und beim Wiedereinschalten als Standardwert gesetzt.

**Max. LG-Teiler (Grundeinstellung: 250)**

**max. LP-Teiler (Grundeinstellung: 250)**

**max. KK-Teiler (Grundeinstellung: 250)**

**max. ZS-Teiler (Grundeinstellung: 250)**

**max. LS-Teiler (Grundeinstellung: 250)**

**max. S1-Teiler (Grundeinstellung: 250)**

**max. S2-Teiler (Grundeinstellung: 250)**

**max. S3-Teiler (Grundeinstellung: 250)**

**max. S4-Teiler (Grundeinstellung: 250)**

**max. S5-Teiler (Grundeinstellung: 250)**

Es werden nur Teilerwerte ausgegeben, die kleiner oder gleich diesem Wert sind (siehe auch Taste TEILER).

#### **LP-Teilerfaktor (Grundeinstellung: 26)**

Hier kann der Teiler-Teilerfaktor für Luftpistolen-Auswertung eingestellt werden. Der LP-Teiler berechnet sich aus dem Abstand in 1/100 mm geteilt durch den Teilerfaktor. Da keine Kommastellen eingegeben werden können, muss der gewünschte Wert mit 10 multipliziert eingegeben werden. Beispiel: Der Faktor 3,6 soll eingegeben werden  $\Rightarrow$  Eingabe von 36.

Dieser Teiler-Teilerfaktor soll es ermöglichen, LP-Schützen bei einem gemischten Turnier gleichberechtigt den LG-Schützen zu werten.

#### **Serie (Grundeinstellung: 0)**

Hier kann eingestellt werden, welche Serie als Standardserie gelten soll. Beliebige Zahlen können nach Betätigen der Taste CLEAR über die ZIFFERNTASTEN eingegeben werden.

Jede von den Standardserien (siehe Taste SERIE) abweichende Eingabe wird als Spezialserie erkannt. Die Eingabe der Ziffer 0 steht für "keine".

Die Eingabe wird mit ENTER bestätigt.

Achtung : die Serie kann keinem speziellen Scheibentyp zugeordnet werden, sondern gilt als generelle Grundeinstellung für alle Auswertungen.

**LG-Schusszahl (Grundeinstellung: 1, mögliche Werte 1 und 2 ) LP-Schusszahl (Grundeinstellung: 1, mögliche Werte 1 bis 5 ) KK-Schusszahl (Grundeinstellung: 1, mögliche Werte 1 bis 5 ) ZS-Schusszahl (Grundeinstellung: 1, mögliche Werte 1 bis 5 ) LS-Schusszahl (Grundeinstellung: 1, mögliche Werte nur 1 ) S1-Schusszahl (Grundeinstellung: 1, mögliche Werte 1 bis 5 ) S2-Schusszahl (Grundeinstellung: 1, mögliche Werte 1 bis 5 ) S3-Schusszahl (Grundeinstellung: 1, mögliche Werte 1 bis 5 ) S4-Schusszahl (Grundeinstellung: 1, mögliche Werte 1 bis 5 ) S5-Schusszahl (Grundeinstellung: 1, mögliche Werte 1 bis 5 )** Es wird eingestellt, wie viele Treffer pro Scheibe gewertet werden.

Über die Taste ESC wird wieder zurückgekehrt. Wir blättern mit der Taste PFEIL NACH RECHTS/OBEN weiter zu "Scheibenwerte".

#### **TYPWECHSEL**

Typwechsel Manuell

Hier können Sie das gewünschte Verhalten der Auswertemaschine beim Scheibentypwechsel einstellen. Sie haben die Wahl zwischen 'manuell' und 'automatisch'.

Beim manuellen Scheibentypwechsel muss der Benutzer manuell den gewünschten Scheibentyp auswählen. Beim automatischen Scheibentypwechsel wechselt die Auswertemaschine automatisch auf den passenden gelernten Scheibentyp, welcher mit der Papierbreite zu der neu eingelegten Scheibe passt.

**Hinweis : Bei gleich breiten Scheiben ( z.B. geschnittene LP und KK Scheiben ) ist es für die Auswertemaschine nicht möglich beim Einziehen der Scheibe zu erkennen, welcher Scheibentyp eingelegt wird. Daher kann es hier vorkommen, dass der falsche Typ gewählt wird. Hier hilft nur ein manuelles Vorwählen von dem gewünschten Scheibentyp. Da die Erkennung durch die Papierbreite erfolgt, kann es hier durchaus vorkommen, dass bei ungleichmäßig breit geschnittenem Scheibenmaterial zu Problemen kommt. Dann ist es von Vorteil, wenn der manuelle Typwechsel im Menue eingestellt wird. Ein ungewünschter Wechsel ist dann nicht mehr möglich.**

#### **INNENZEHNER**

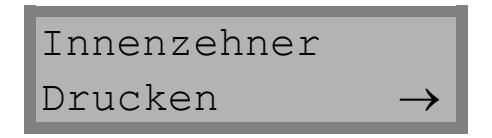

Hier können Sie das gewünschte Verhalten der Auswertemaschine für den Ausdruck der Innenzehner einstellen. Sie haben die Wahl zwischen 'drucken' und 'nicht drucken'.

Wenn ein Innenzehnerausdruck gewünscht wird, dann wird nach dem Ergebnis von einen Innenzehner ein kleiner Kreis ausgedruckt.

#### **SCHEIBENWERTE**

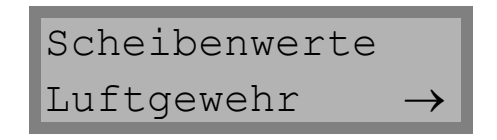

Es können die Scheibenwerte für LG, LP, KK, ZS, LS und die Sonderscheiben S1 bis S5 eingestellt werden.

**Achtung!** Die eingestellten Scheibenwerte sollten nur von hierzu autorisierten Personen innerhalb des Vereins geändert werden. Die Einstellungen haben Auswirkungen auf die Schiessergebnisse.

> Standardmäßig sind die Scheibendaten nach der Vorschrift der ISSF und der Sportordnung des Deutschen Schützenbundes eingestellt.

Um eine Änderung der voreingestellten Scheibenwerte durch Personen, die diese Bedienungsanleitung nicht gelesen haben, zu unterbinden, wurde eine Codenummer in das Programm eingebaut, die bei den Standardscheiben LG, LP, KK, ZS und LS abgefragt wird. Die Sonderscheiben sind nicht mit einem Code gesichert. Nach der Auswahl des Menues "Scheibenwerte" mit der Taste ENTER erscheint die Abfrage der Codenummer. Nachdem über die ZIFFERNTASTEN die Ziffern ■■■■■\* gefolgt von der Taste ENTER eingegeben wurden, gelangen Sie in das Menue "Scheibenwerte".

Auch dieses Menue ist im Grunde wie das Konfigurations-Menue baumartig aufgebaut. Über die PFEILTASTEN wird der Scheibentyp ausgewählt. Mit der Taste ENTER gelangen Sie zu den Scheibendaten.

Die Scheibendaten können über die Tasten CLEAR, ZIFFERTASTEN und Taste ENTER geändert werden.

Die Werte sind in 1/100 Millimeter einzugeben. Das heißt, dass z.B. die Eingabe von 15440 für 154,40 mm steht.

Mit den PFEILTASTEN kann vor- und zurückgeblättert werden, wenn im Display oben rechts ein Pfeil sichtbar ist.

\***Anmerkung:** Die Codenummer für die Änderung der Scheibenwerte ist in dieser Anleitung nicht enthalten, um den Anforderungen der ISSF zu entsprechen (d.h. keine Manipulationen zuzulassen). Dem autorisierten Fachhändler steht diese Codenummer zur Verfügung, falls eine Änderung der Scheibenwerte nötig sein sollte.

#### **Beispiel : Definition der Sonderscheibe S1 als KK 100m Scheibe**

Nach der Anwahl des Menues , Sondersch. 1' über die Taste ENTER erfolgt die Abfrage des Scheibendurchmessers

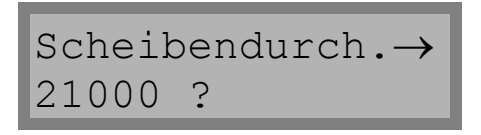

Diese Angabe kann bestätigt werden, wenn der Durchmesser des 1er-Kreises ( oder hier in dem Beispiel der geschnittene Spiegel ) 210,00 mm beträgt. *Eine andere Eingabe kann wie beim vorherigen Menuepunkt über die Tasten CLEAR, ZIFFERNTASTEN und ENTER erfolgen. Da die Eingabe eines Kommas nicht möglich ist, werden einfach nur die Ziffern in ihrer Reihenfolge eingegeben.*

Die jeweiligen Scheibendaten können mit einem Millimetermaß gemessen werden, stehen aber auch in der "Sportordnung des Deutschen Schützenbundes" (siehe Scheibendaten).

Mit der Taste PFEIL NACH RECHTS wird weitergeblättert. Der Spiegeldurchmesser wird abgefragt:

> Spiegeldurch. 20000 ?

Wir bestätigen die Angabe 200,00 mm, wenn dies der Spiegeldurchmesser ist. *Eine andere Eingabe kann, wie bereits bekannt, über die Tasten CLEAR, ZIFFERN-TASTEN und ENTER erfolgen. Da die Eingabe eines Kommas nicht möglich ist, werden einfach nur die Ziffern in ihrer Reihenfolge eingegeben.*

Mit der Taste PFEIL NACH RECHTS wird weitergeblättert. Es erscheint:

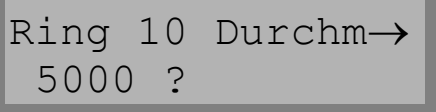

Auch diese Abfrage kann bestätigt werden, wenn der 10er-Kreis 50.00 mm Durchmesser hat. *Eine andere Eingabe kann, wie bereits bekannt, über die Tasten CLEAR, ZIFFERNTASTEN und ENTER erfolgen.*

Mit der Taste PFEIL NACH RECHTS wird weitergeblättert. Es erscheint:

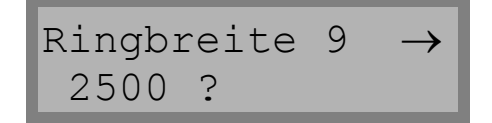

und

```
Ringbreite 1-8 \rightarrow2500 ?
```
Die Ringbreite ist der Abstand zwischen zwei Ringen (nur 1 bis 9). Wir bestätigen auch diese Eingabe mit der Taste ENTER. *Eine andere Eingabe kann, wie bereits bekannt, über die Tasten CLEAR, ZIFFERNTASTEN und ENTER erfolgen. Da die Eingabe eines Kommas nicht möglich ist, werden einfach nur die Ziffern in ihrer Reihenfolge eingegeben.*

Mit der Taste PFEIL NACH RECHTS wird weitergeblättert. Es erscheint:

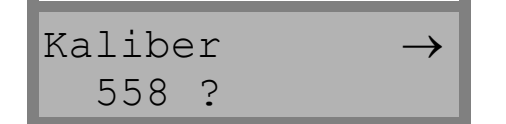

Das Kaliber muss eingegeben werden. *Eine andere Eingabe kann, wie bereits bekannt, über die Tasten CLEAR, ZIFFERNTASTEN und ENTER erfolgen. Da kein Komma eingegeben werden kann, werden einfach nur die Ziffern in ihrer Reihenfolge eingegeben*

Mit der Taste PFEIL NACH RECHTS wird weitergeblättert. Es erscheint:

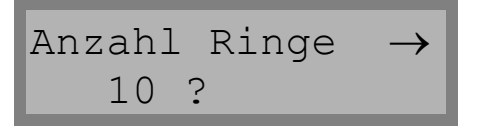

Hier wird die Anzahl der Ringe eingegeben. Bei der KK 100m Scheibe in unserem Beispiel sind dies 10 Ringe. *Eine andere Eingabe kann, wie bereits bekannt, über die Tasten CLEAR, ZIFFERNTASTEN und ENTER erfolgen.*

Wir verlassen das Menue ,Sondersch. 1' über die Taste ESC. In gleicher Weise können Änderungen der Scheibendaten der anderen Scheibentypen nach Auswahl über die PFEILTASTEN durchgeführt werden.

#### **Scheibendaten**

Nach der Vorschrift der Internationalen Schützenunion und der Sportordnung des Deutschen Schützenbundes sind die Daten der verschiedenen Schiess-Scheiben festgelegt.

Die Angabe der nachfolgenden Scheibendaten erfolgt ohne Gewähr und beruht auf der Gültigkeit der Vorschriften von 2001.

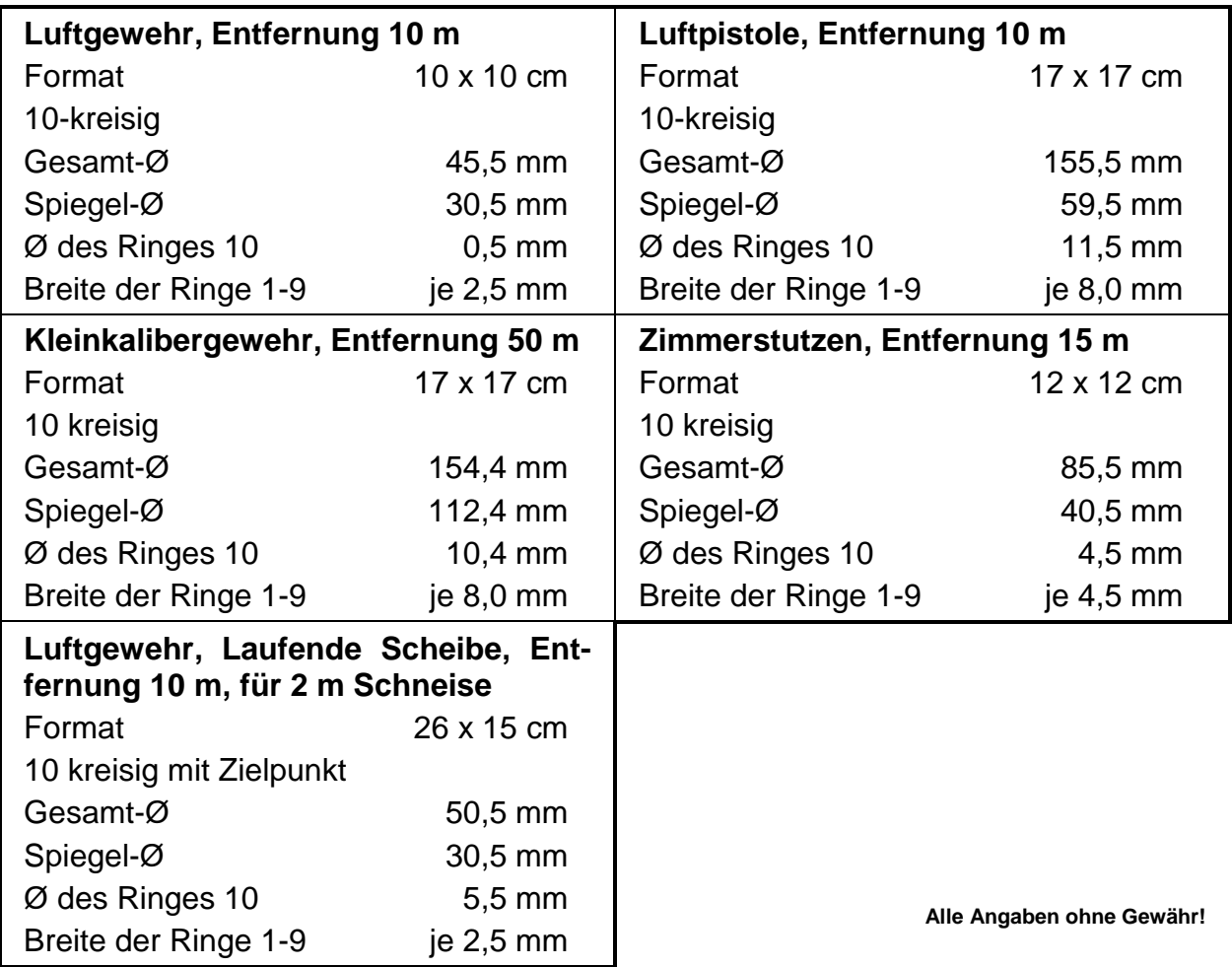

**Weitere Scheibendaten entnehmen Sie bitte der Sportordnung des Deutschen Schützenbundes.**

#### **PC-Protokoll**

Die *DISAG RM IV* bietet ab der Softwareversion V 1.05.1 eine Auswahl von verschiedenen PC-Protokollen. Unterstützt wird das Übertragungsprotokoll der SAM 4000 und das DISAG Windows RM III-Protokoll in der schnellen und langsamen Ausführung. Hier muss also das gewünschte Protokoll eingestellt werden, welches natürlich auch von der PC-Software unterstützt werden muss. Wenn das DISAG Windows RM III-Protokoll aktiviert ist, dann steht im Menue der zusätzliche Menuepunkt ,Fernsteuerung' zur Verfügung.

#### **Fernsteuerung**

Nur wenn das DISAG Windows RM III-Protokoll aktiviert ist, dann steht dieser Menuepunkt zur Verfügung. Wenn die Fernsteuerung aktiviert wird, dann kann die Auswertemaschine nur noch durch den PC ferngesteuert werden. Es sind dann keine Einstellmöglichkeiten mehr an der Auswertemaschine möglich. Alle Tasten ausser der MENUE-Taste haben keine Funktion mehr. Die MENUE-Taste ist nur noch aktiv, damit man die Fernsteuerung auch wieder ausschalten kann. Wenn die Fernsteuerung aktiv ist, dann erscheint auf dem Display folgenden Meldung :

Fernsteuerung Warten auf PC...

Wenn Sie nun z.B. mit der PC-Auswertesoftware ARIS arbeiten, dann können Sie die komplette Einstellung nun am PC erledigen (z.B. Scheibenart, Zehntelringe, Seriengröße, Teileranzeige usw. ). Der PC überträgt die gewünschte Einstellung an die Auswertemaschine, so dass dort nur noch ausgewertet werden muss. Weitere Informationen entnehmen Sie bitte der Dokumentation der PC-Software.

#### **SPRACHE WÄHLEN**

Die *DISAG RM IV* stellt die Bedienerführung in verschiedenen Sprachen zur Verfügung. Die gewünschte Sprache kann hier eingestellt werden. Um ein versehentliches Umstellen zu verhindern ( danach können Sie vielleicht nichts mehr lesen ) wurde dieser Menuepunkt durch die Code-Nummer 7942 gesichert.

#### **LIZENZNUMMER**

Wenn dieser Menuepunkt aufgerufen wird, dann wird die Lizenznummer ( dies entspricht der Geräte-Seriennummer ) angezeigt. Diese Lizenznummer muss bei einem Software-Update bekannt sein. Nähere Informationen erhalten Sie bei einem Update.

#### **SERVICEMENUE**

Da sich über das Servicemenue gerätespezifische Variablen ändern lassen, deren unfachmännische Änderung Fehlfunktionen verursachen kann, wurde dieser Programmteil auch über einen Code vor Benutzung gesperrt.

# <span id="page-25-0"></span>**5.10. Taste PFEIL NACH LINKS/UNTEN**

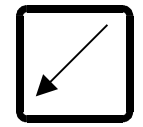

Die Taste PFEIL NACH LINKS/UNTEN ermöglicht das Zurückblättern in Programmteilen, in deren Displayanzeige ein Pfeil steht.

$$
\begin{array}{|l|}\n\hline\n\text{Anzahl Ringe} & \rightarrow \\
\hline\n10 ?\n\end{array}
$$

Außerdem ist es über diese Taste möglich, den Antriebsmotor vom Einziehmechanismus rückwärts laufen zu lassen, damit eine eventuell im Auswerteschacht verklemmte Scheibe wieder zurückgeschoben wird. Über die Taste ESC wird der Motor wieder ausgeschaltet.

#### **Achtung!** Die Scheibe darf nicht mit der Hand gezogen oder geschoben werden, nachdem sie vom Gerät gegriffen wurde. Die *DISAG RM IV* ist ein Messgerät und sollte auch als solches behandelt werden!

# <span id="page-26-0"></span>**5.11. Taste PFEIL NACH OBEN/RECHTS**

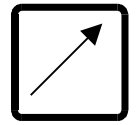

Die Taste PFEIL NACH RECHTS ermöglicht das Weiterblättern in Programmteilen, in deren Displayanzeige ein Pfeil steht.

Außerdem ist es über diese Taste möglich, den Antriebsmotor des Einziehmechanismus vorwärts laufen zu lassen, damit eine eventuell im Auswerteschacht verklemmte Scheibe nach hinten geschoben wird.

Über die Taste ESC wird der Motor wieder ausgeschaltet.

# <span id="page-26-1"></span>**5.12. Taste 7 : Drucker ein- und ausschalten**

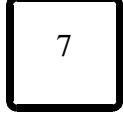

Mit der Taste ,7' kann der Drucker ein- und ausgeschaltet werden. In der Konfiguration kann der Zustand vom Drucker nach dem Einschalten festgelegt werden. Mit der Taste ,7' kann dann der Drucker z.B. kurzzeitig für einige Scheiben ausgeschaltet werden. Durch ein erneutes Drücken der Taste 7' kann der Drucker danach wieder eingeschaltet werden.

<span id="page-26-2"></span>Achtung : Die Einstellung der Konfiguration wird durch die Taste '7' nicht verändert. D.h. beim nächsten Einschalten ist der Drucker wieder so, wie es in der Konfiguration eingestellt war.

# **6. PC-Anschluss**

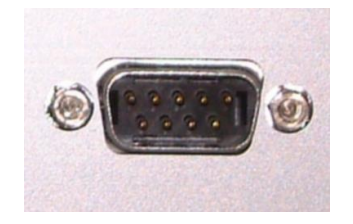

**Abb. 4: PC-Anschluss**

Die *DISAG RM IV* verfügt an der Geräterückseite über einen RS232-Anschluß. Über diese Schnittstelle kann ein Auswertecomputer angeschlossen werden.

Sollten Sie weitere Informationen über die Daten-Protokolle benötigen, dann erhalten Sie diese im Internet unter [www.disag.de](http://www.disag.de/) oder [www.knestel.de](http://www.knestel.de/)

#### **Kabelbelegung der RS232-Schnittstelle:**

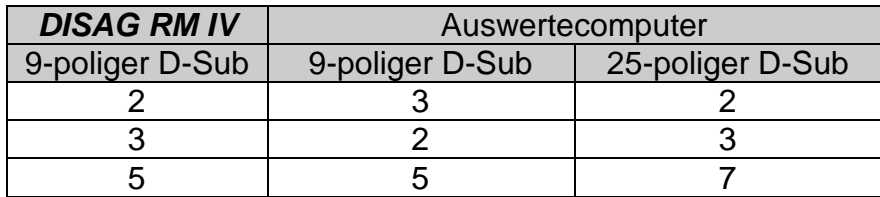

# **7. Störungs-Checkliste**

<span id="page-27-0"></span>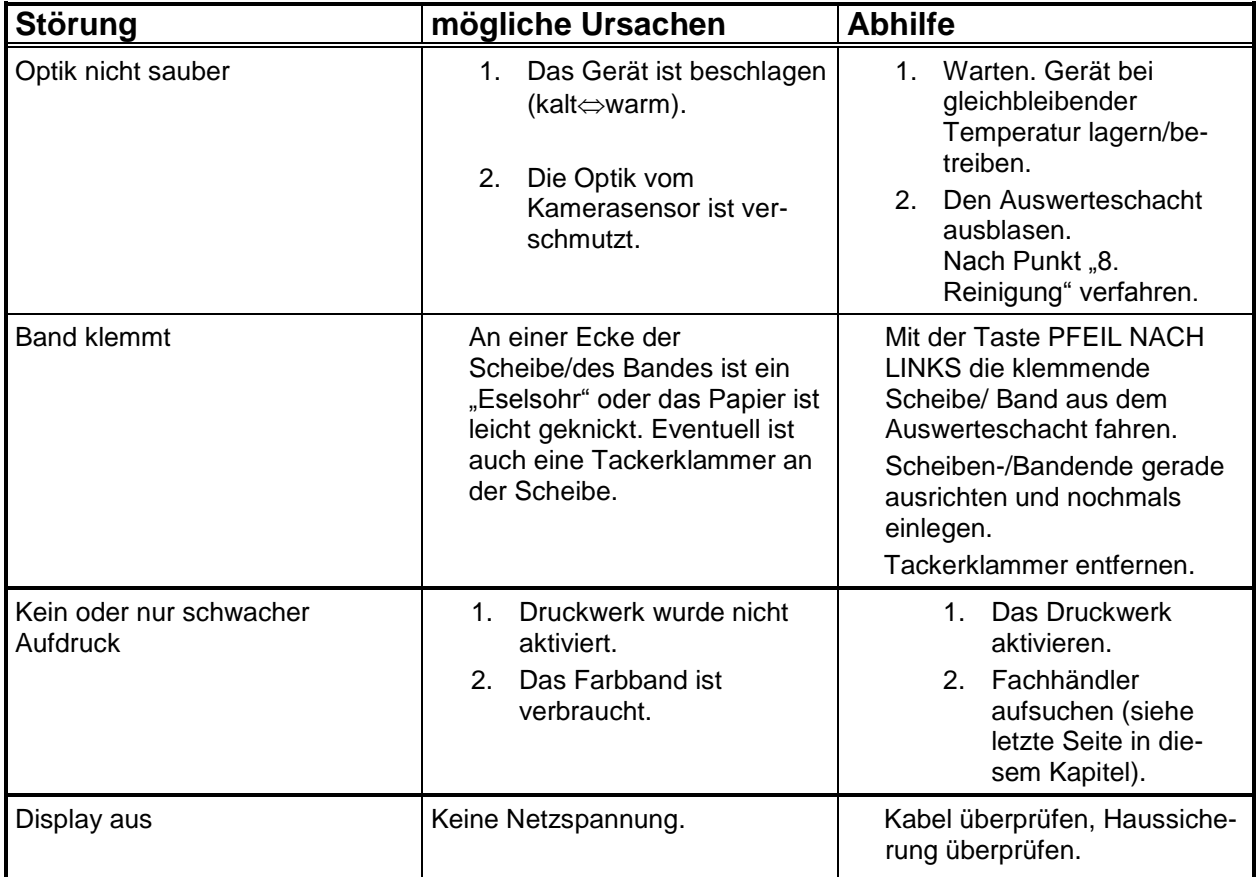

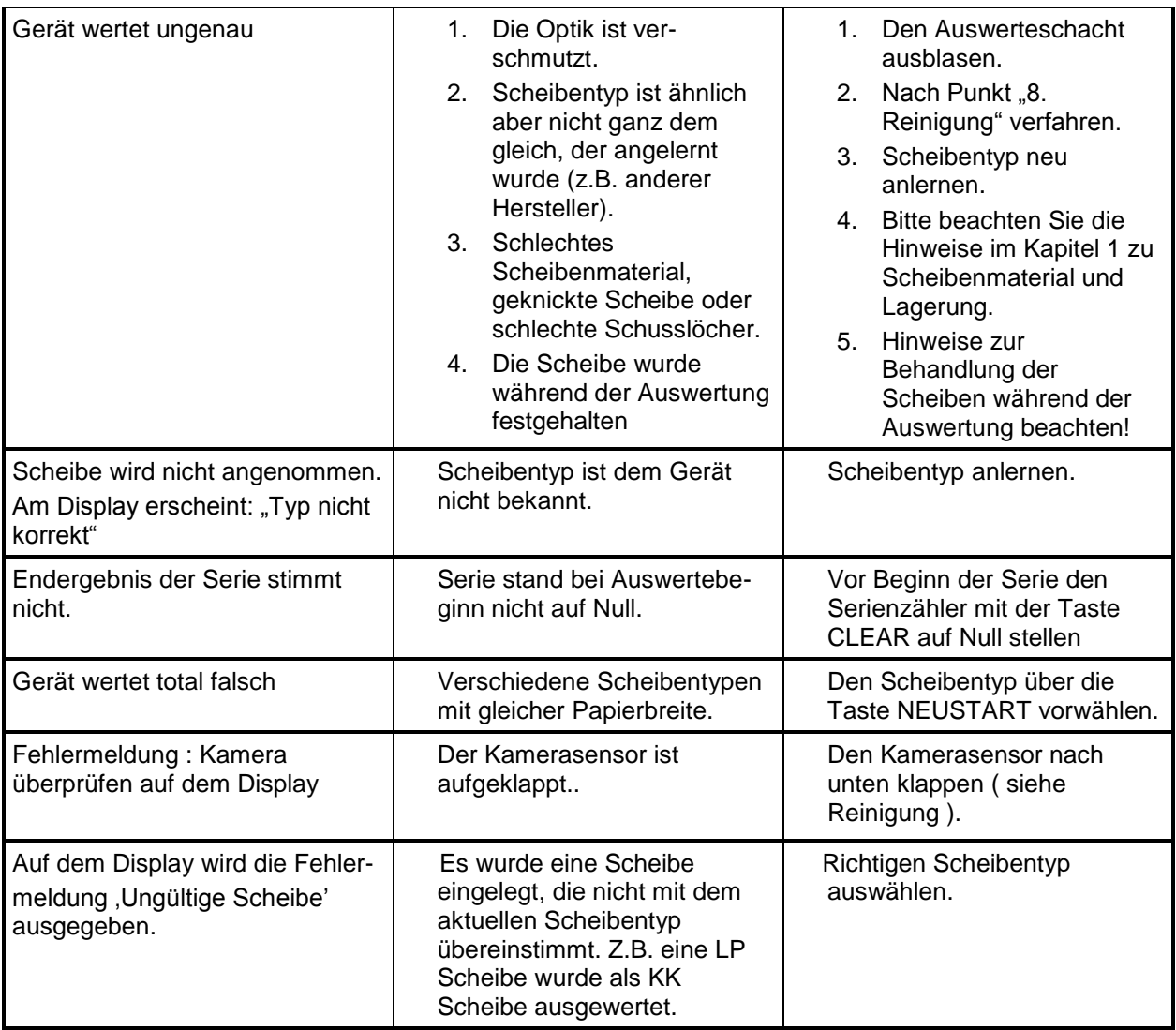

# **8. Reinigung**

<span id="page-29-0"></span>Da die Ring- und Teilermessmaschine *DISAG RM IV* ein exakt justiertes Messgerät ist, muss bei der Reinigung mit äußerster Sorgfalt verfahren werden. In der Regel reicht es aus, wenn das Gerät von Zeit zu Zeit ausgeblasen wird. Zur Reinigung kann der Mitteldeckel aufgeklappt werden. Druckluft-Sprühdosen sind im Fotofachhandel erhältlich.

#### **Ein weiteres Öffnen des Gehäuses ist nicht nötig!**

## Achtung! | Bei Wartungs- oder Reinigungsarbeiten, die das Öffnen des Gehäuses erfordern, **unbedingt** den **Netzstecker ziehen**. Arbeiten im Innern des Gerätes dürfen nur von Fachkräften des Händlers oder des Herstellers durchgeführt werden. **Unfachmännisches Arbeiten kann lebensgefährlich sein!**

Der Kamerasensor kann zur Reinigung nach oben aufgeklappt werden. Verwenden Sie dazu den kleinen Hebel an der rechten Seite. Wenn der Sensor senkrecht steht, kann die Optik einfach gereinigt werden.

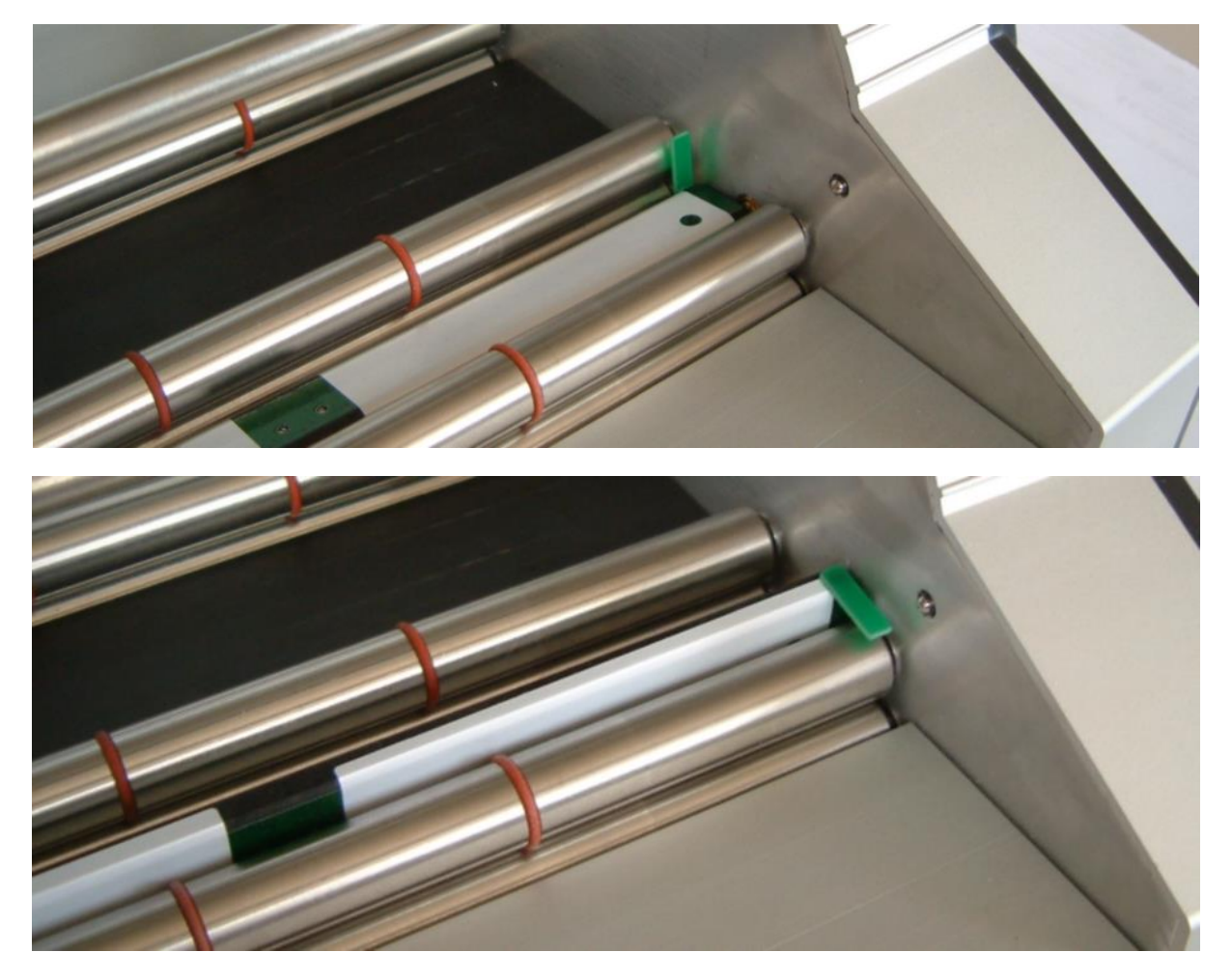

**Abb. 5: Aufklappen des Kamerasensors**

# **9. Farbbandwechsel**

<span id="page-30-0"></span>Zum Wechseln des Farbbandes gehen Sie wie folgt vor :

Vor dem Öffnen des Gehäuses den Netzstecker ziehen.

Gehäusedeckel nach oben aufklappen.

Darauf achten, wie das Farbband zwischen den Führungsrollen eingefädelt ist. Seitliche Lasche an der Farbbandkassette in Pfeilrichtung eindrücken und das Farbband vom Transportmotor vorsichtig abnehmen.

Neues Farbband ein Stück aus der Kassette herausziehen und wie gewesen zwischen die Führungsrollen einfädeln. Farbband auf die Führungswelle des Transportmotors aufstecken, bis die seitliche Lasche einrastet.

Gehäusedeckel schließen.

Zur Verdeutlichung eine kleine Skizze zu Punkt 3, um das Farbband wieder richtig zwischen die Führungsrollen einzufädeln.

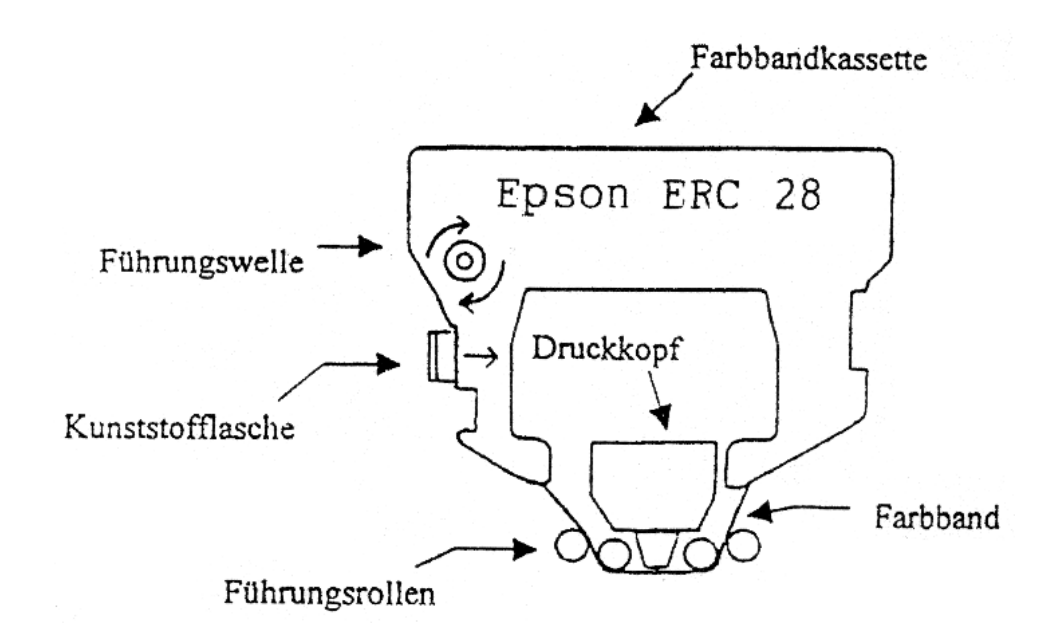

# **10. Wartung und Reparatur**

<span id="page-31-0"></span>Wartungs- und Reparaturarbeiten dürfen nur von autorisierten Fachkräften des Händlers oder des Herstellers durchgeführt werden. Bei Nichtbeachtung erlischt die Gewährleistung.

# **11. Gewährleistung**

<span id="page-31-1"></span>*DISAG / KE Knestel Elektronik GmbH* leistet für die Dauer von 24 Monaten Garantie und verpflichtet sich, etwaige fehlerhafte Teile kostenlos während der Garantiezeit instandzusetzen oder auszutauschen, wenn das Produkt - direkt oder über einen autorisierten Fachhändler - an *KE* geschickt wird.

Diese Gewährleistung wird nur erbracht, wenn bei der Bedienung des betreffenden Produktes nach der Bedienungsanleitung verfahren wurde.

Schäden, die auf unsachgemäße Veränderung oder auf grob fahrlässige Beschädigungen des Produkts zurückzuführen sind, werden nicht durch die Garantie gedeckt.

#### **Achtung!** | Dies trifft insbesondere auf Schäden, die durch ESD, d.h. elektrostatische Entladung von Personen entstehen können, die elektrostatisch gefährdete Bauteile auf der Platine berühren.

Weitergehende Gewährleistung wird, soweit gesetzlich zulässig, ausgeschlossen. Die Garantie auf Produkte von DISAG / *KE* wird nur erbracht, wenn dem Gewährleistungsantrag ein Original-Kaufbeleg, aus dem das Kaufdatum und die Seriennummer des Produkts hervorgeht, beiliegt.

# **12. Gewährleistungsausschluss**

<span id="page-31-2"></span>Jegliche Gewährleistung setzt den bestimmungsgemäßen Gebrauch unserer Produkte unter Beachtung der Wartungsbestimmung sowie der Bedienungsanleitung einschließlich nachträglicher Betriebs- und Serviceinformationen voraus.

Von der Gewährleistung ausgeschlossen sind funktionsbedingte Abnutzungen der Geräteteile.

Im Übrigen wird auf die allgemeinen Geschäftsbedingungen von DISAG / KE Knestel Elektronik GmbH hingewiesen.

# **13. Service**

<span id="page-31-3"></span>Wenden Sie sich für Wartungs- und Reparaturarbeiten bitte an Ihren Fachhändler. Dieser verfügt über die nötigen Dokumentationsunterlagen um die *DISAG RM IV*  fachgerecht zu reparieren oder zu warten.

Reparaturen nach Ablauf der Gewährleistungsdauer sind kostenpflichtig.

**Hersteller :**

# **KNESTEL KE Knestel Elektronik GmbH**<br>Osterwalder Straße 12

Osterwalder Straße 12 D-87496 Hopferbach

**Vertrieb :**

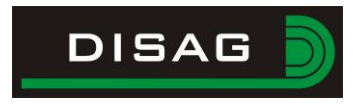

# **DISAG GmbH & Co KG**

Heganger 16 D-96103 Hallstadt

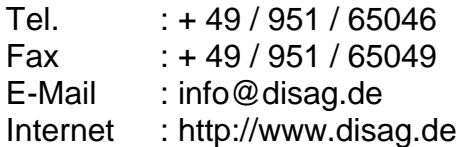

# **Fachhändleranschrift :**

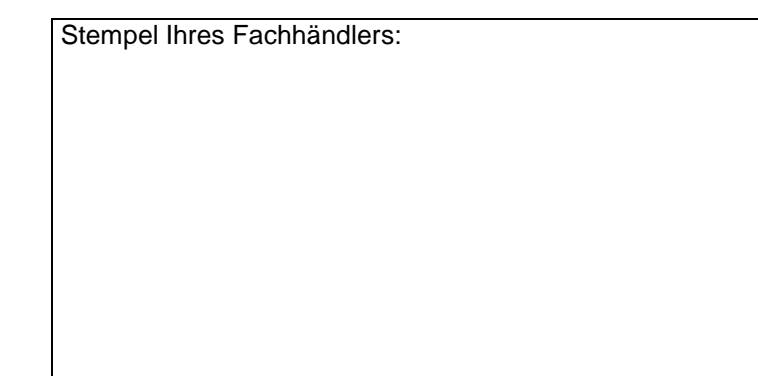

# **Raum für Ihre Notizen:**

# **Konformitätserklärung / Declaration of Conformity**

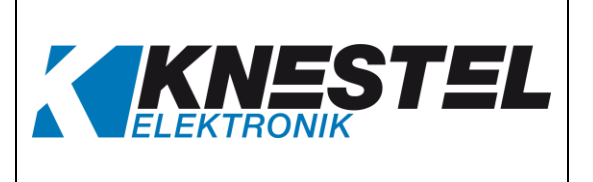

#### **KE Knestel Elektronik GmbH**

erklärt hiermit als Hersteller in alleiniger Verantwortung, dass nachstehend bezeichnetes Produkt in Konzeption und Bauart den grundlegenden Sicherheits- und Gesundheitsanforderungen der hier genannten EG-Richtlinien entspricht. Bei Änderungen am Produkt, die nicht mit oben genannter Firma abgestimmt und genehmigt wurden, verliert diese Erklärung ihre Gültigkeit.

herewith declares as a manufacturer its sole responsibility to ensure that the product named hereafter meets the safety and health regulations both in design and construction required by the EC Guidelines stated below.

This declaration becomes void if any change is made to the product that was not discussed and approved by named company beforehand.

#### **Typ / Model**

DISAG RM IV

#### **Bezeichnung / Designation**

Ring- und Teiler Messmaschine **Ring-** Ring and splitter measuring machine

#### **EG-Richtlinien / EC Guidelines**

- 2004/108/EG
- 2006/95/EG
- 2011/65/EU
- 2004/108/EC
- 2006/95/EC
- 2011/65/EC

#### **EN-Normen / EN Standards**

- EN 61000-6-1:2007
- EN 61000-6-3:2011
- EN 60950-1:2014
- EN 50581:2013

Bevollmächtigter für die Zusammenstellung der technischen Unterlagen / Person Authorised to Compile the Technical File.

Hans Hartig

Hopferbach, 2015-10-21 Geschäftsführer / Managing Director Anton Knestel

Bookel